# mini'app'les

Apple Computer user group newsletter

## Volume XI No.7 July 1988

## **Calendar of Meetings and Events**

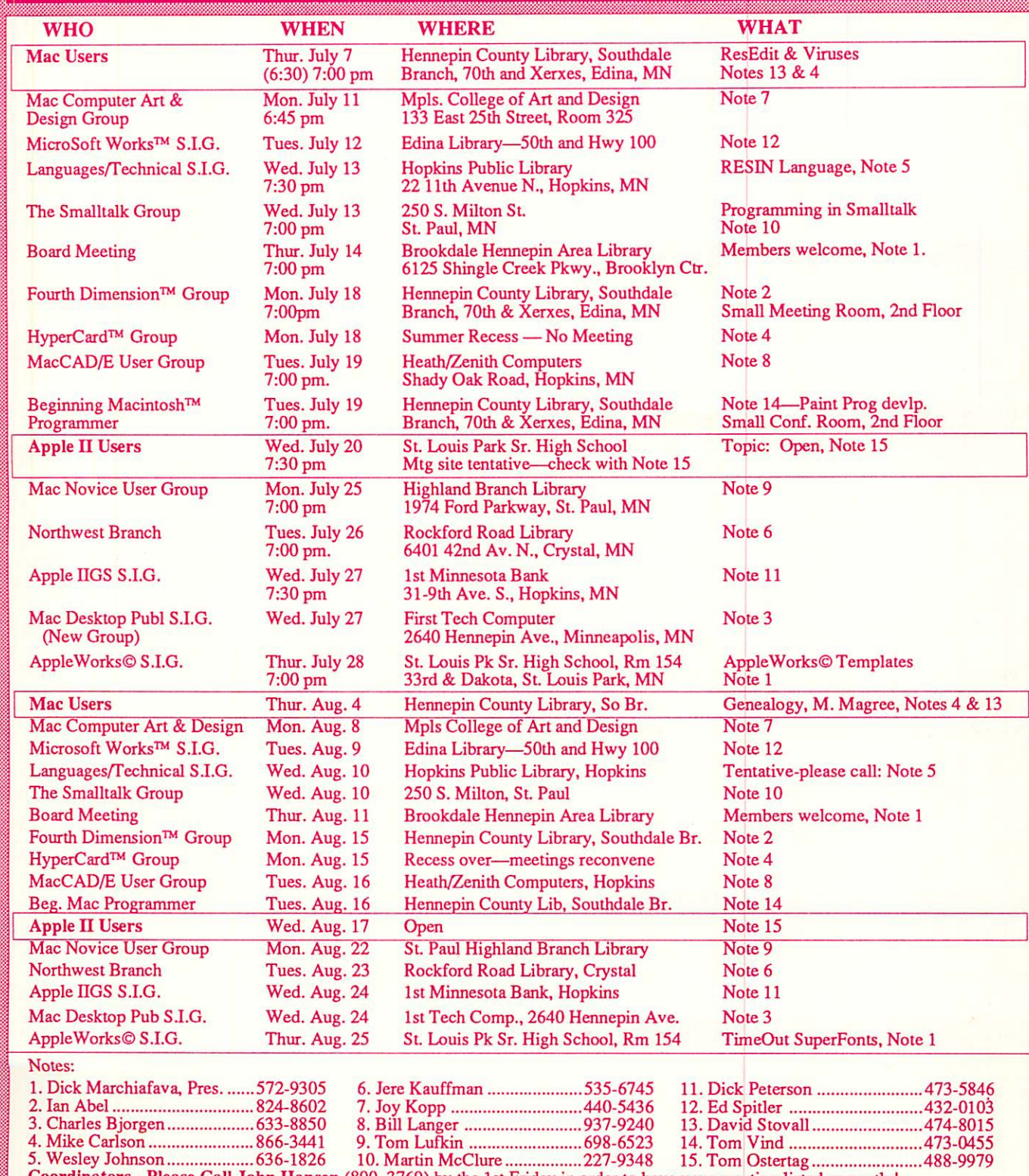

Coordinators - Please Call John Hansen (890-3769) by the 1st Friday in order to have your meeting listed correctly!

#### mini'app'les The Minnesota Apple Computer Users' Group, Inc. P.O. Box 796, Hopkins, MN 55343

#### Board Members:

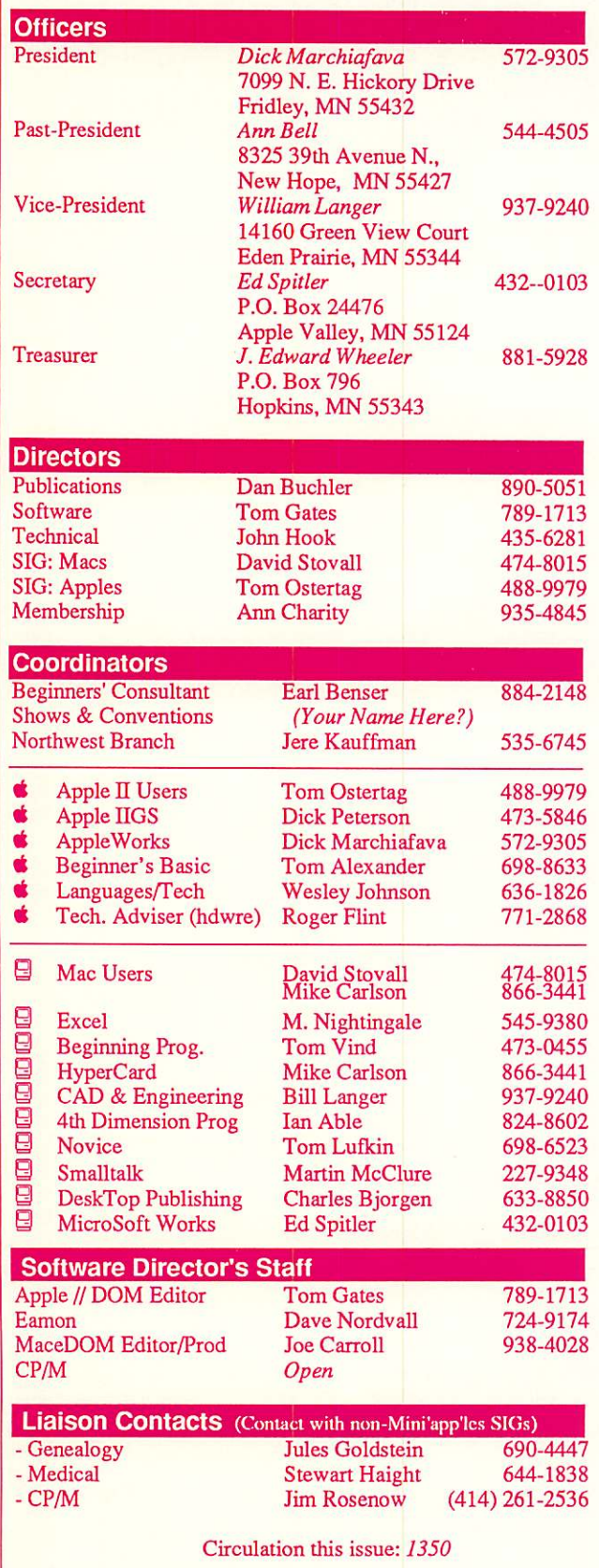

This is the Newsletter of Mini'app'les, the Minnesota Apple Computer Users' Group, Inc., a Minnesota non-profit club. The whole newsletter is copy righted © by Mini'app'les. Articles may be reproduced in other non-profit User Groups' publications except where specifically copyrighted by the author. Please include the source when reprinting.

Questions — Please direct questions to an appropriate board member. Technical questions should be directed to the Technical Director.

**Membership —** Send applications for membership directly to the Membership Coordinator: Ann Charity 935-4845 Membership Coordinator: PO Box 796 Hopkins, MN, 55343

Current membership dues are \$20 for the first year and \$15 thereafter. All members receive a subscription to the newsletter and all club benefits. New members receive a special package of member lists and software catalogs.

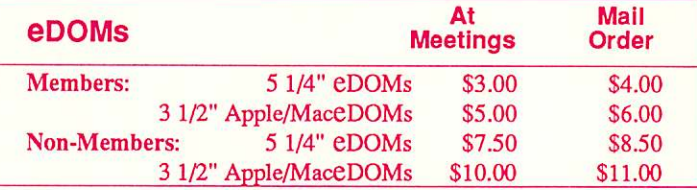

Send orders to Mini'app'les at PO Box 796, Hopkins, MN 55343, attention eDOM Sales or MaceDOM Sales.

**Dealers** – Mini'app'les does not endorse specific dealers. The club promotes distribution of information which may help members identify best buys and service. The club itself does not participate in bulk purchases of media, software, hardware and publications. Members may organize such activities on behalf of other members.

Newsletter Contributions - Please send contributions on Mac 3 1/2" disks, or via telecommunications, directly to the Newsletter Editor. Contributions on 5 1/4" disks should be sent to the club PO Box, and marked: "Newsletter Submission".

Deadline for publication is the 1st day of the month preceding the month in which the item might be included. An article will be printed when space permits if, in the opinion of the Newsletter Editor, it constitutes suitable material for publication.

Meeting Dates — Please phone calendar announcements to John Hansen 890-3769.

**Mini'app'les Mini'Info Exch BBS**  $-$  Club members may utilize the club's BBS: Telephone No. 831-6235

Advertising — Direct all advertising inquiries to the club's Advertising

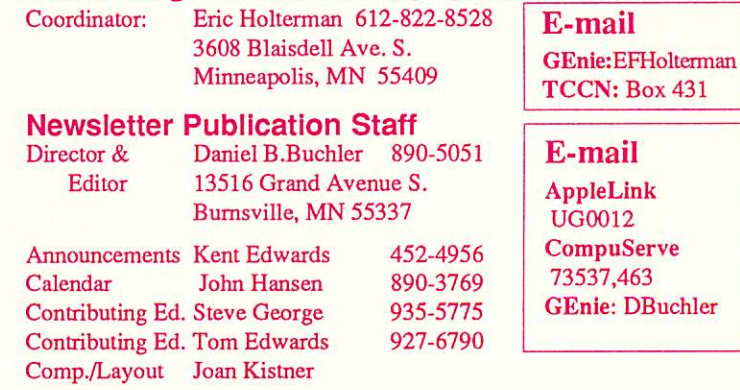

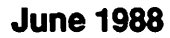

07/88

 $\overline{\phantom{a}}$  .

 $\sim$   $\sim$ 

 $\overline{\phantom{a}}$ 

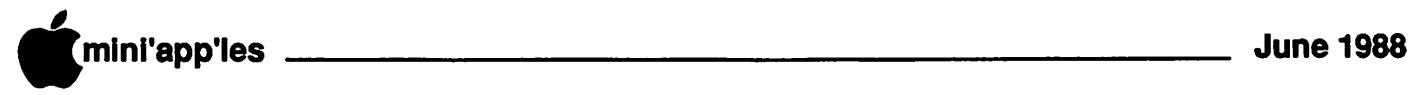

 $\int_0^\infty$ 

€

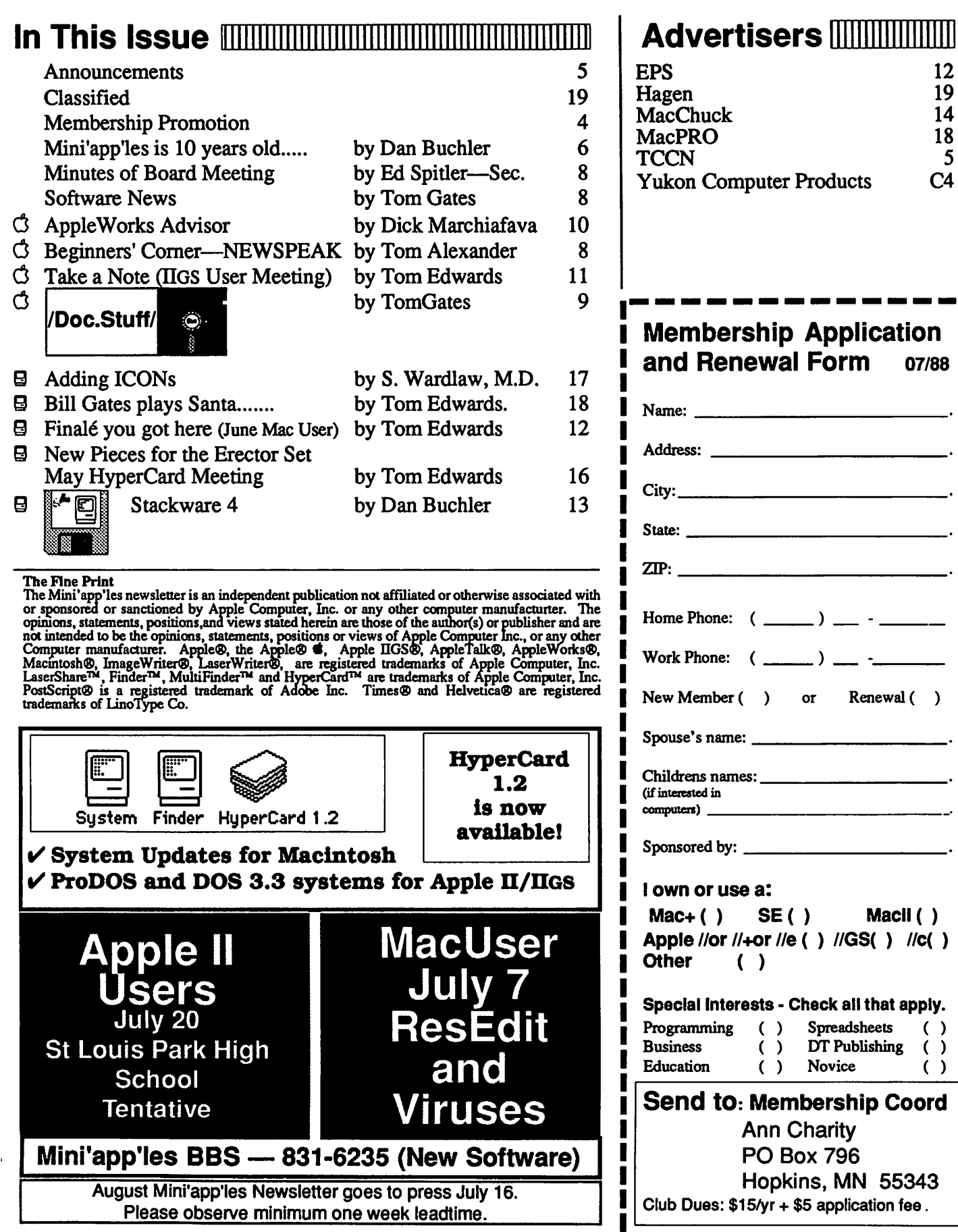

 $\mathbf{i}$ 

/^^^i.

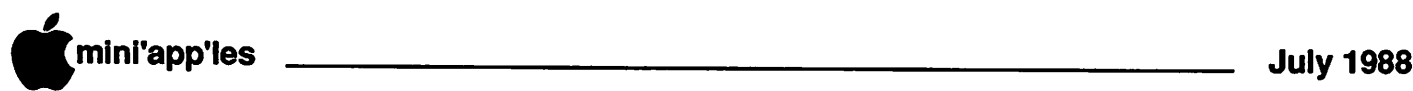

# **Mini'app'les<br>1988 Membership Drive**

The Club is looking for: New members Cooperative Dealers and Schools Renewals and Referrals

With your help and enthusiasm, we are embarking on a concentrated effort to build and strengthen member resources within Mini'app'les to GROW IN 19881

Add YOUR helping hand!

#### Sponsoring Members:!

Your name will be listed here, each time that you are listed as the sponsor of a new member. Here's the latest honored folks... Congrats!)

#### Hagen Office Equipment

Dick Peterson

#### Ann Charity

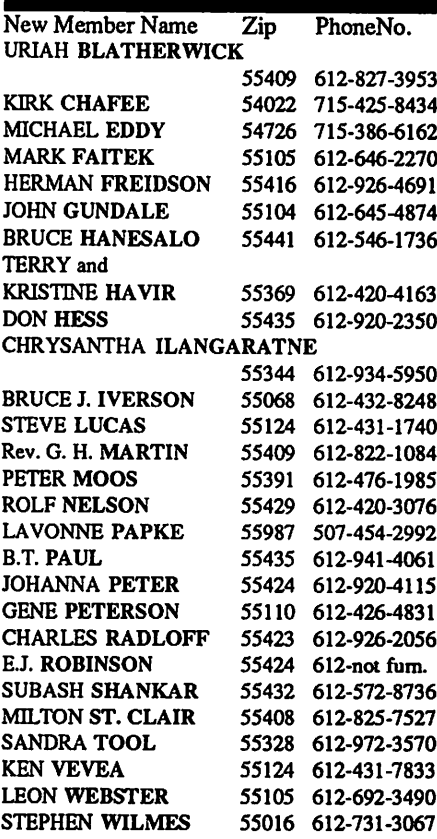

#### Cooperating Schools:

Brooklyn Park VoTech 900 Brooklyn Boulevard Brooklyn Park, MN 55445

Eden Prairie VoTech 9200 Flying Cloud Rd. Eden Prairie, MN 55344

Anoka Technical Institute 1355 West Main Anoka, MN 55303

Dakota County Technical Institute 145th Street East Rosemont, MN 55068

Bloomington Comm. Ed. Service 8900 Portland Ave. Bloomington, MN 55420

Kennedy High School 9201 Nicollet Ave. So. Bloomington, MN 55420

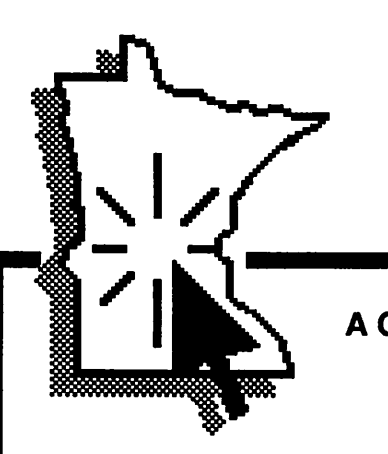

#### Cooperating Businesses:

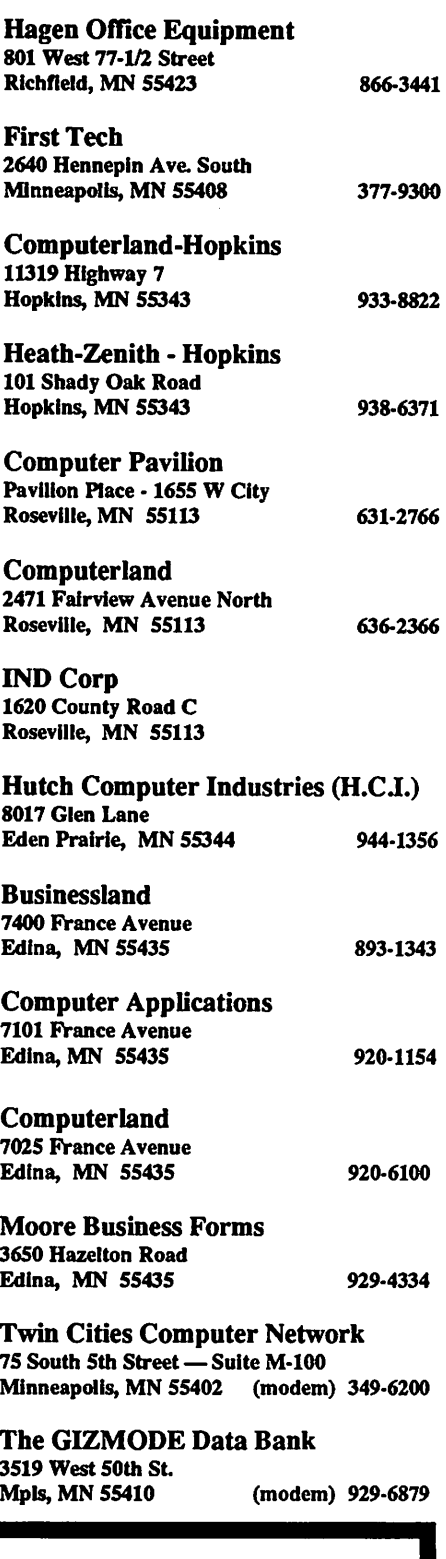

A Challenging Goal: To have 1,988 members by Dec. 31,1988

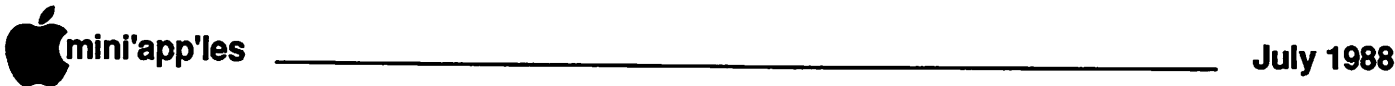

## Announcements

#### The President's Notes by Dick Marchiafava

ecause of the short notice we had regarding Amateur Fair, the ques tion of being represented in that event at the Fair Grounds needed to be decided at the May board meeting. We would have had to be prepared to attend and staff a booth with only about 3 weeks time to prepare. There was no one willing to organize

volunteers for this event in this short a time. There was no agreement among the board members whether or not we should attend this event under these conditions.

I plan to contact the organizer of the Amateur Fair regarding participation and cooperation between this group and Mini'app'les for this event next year. Our semi-annual swap meet and this major elec tronic and computer sales show both occur in the early part of June. Cooperating with this group would seem to be mutually beneficial. I purpose the usual summer Swap Meet be run jointly with the Amateur Fair. This will give those intending to sell their used computer items exposure to more buyers over a longer time.

During the fiscal year, which is near the end, Mini'app'les has made some significant expenditures for capitol equipment. The pur chases made were a Laser Printer, which is used in newsletter production, an ImageWriter // for membership, a Macintosh SE with a hard drive and a PC Viewer projection plate. The latter two items are used in putting on meetings (and also in the production of the newsletter— Ed.). The purchase of these items represents the execution of long standing board deci sions. This equipment gives us the tools needed to provide better services to members.

In the past year we achieved a major step. Our club was awarded non-profit tax status by the IRS. The status was granted retroactively back to the date which had been requested. This resolved a situation of long standing. Mini'app'les, like user groups across the country, had experienced a boom membership growth. This growth produced a rush of in come. The programs operating during this pe riod did not expend a large part of this income. Since we were not tax exempt and had not applied for this status, the club found itself potentially liable for up to \$8000 in taxes!

 $\sqrt{ }$ 

Non-profit tax status was applied for. The board(s) of the club during this period continued to earmark part of our assets to deal with the potential tax bill. Well, the desired tax status was granted and we did not owe any taxes!

This milestone was not achieved without cost, however. The legal firm which repre sented us expended \$7000 of billable hours. They wrote their bill down to \$2500, which we happily paid.

So, in the last year we have purchased 4 pieces of hardware which are capitol assets and paid the legal costs for processing our non profit tax status.<br>My feeling is that after setting aside funds

to discharge our obligations to members (newsletter), meet expenses and maintain a reasonable operating reserve, a non-profit group such as ours, should spend the surplus funds in a manner that benefits members.

Statements to the effect that we are not making a profit are not accurate, nor appli cable to our status. The only purpose for raising funds by this group is to further the stated objectives of the organization, not to ultimately show a profit. As expenditures are made of funds accumulated, there are bound to

be times when our financial statements will show ex penditures that are greater than our monthly income. It should also be kept in mind that our income from memberships tends to be heavier during the cold months.

#### AppleWorks SIG by Dick Marchiafava

The May meeting of this SIG saw a smaller than usual number of persons<br>attending. The weather attending. The weather was warm and I am sure many people found it more attractive to engage in out door recreation. Regard less, those present were intently interested in the meeting as we examined the nuts and bolts of writing<br>macro commands. The macro commands.

Tips and Discussion were well received, as always.

July 28th: AW Templates from TAWUG and Mini'app'les EDOMS applicable to AW

August 25th: TimeOut SuperFonts

- Fall Schedule: No meeting site has been scheduled yet. Watch Announcements and Calendar for details.
- September 22nd: ProDOS & The Apple-<br>Works User

October 27th: AW Word Processing

November 17th: Trouble Shooting in Apple Works

December 22nd: AW Data Base

Any corrections to the published meeting cal endar will be posted on the Mini'app'les Bul letin Board. Meetings are held monthly on the 4th Thursday unless there is a conflict with GOTO 7

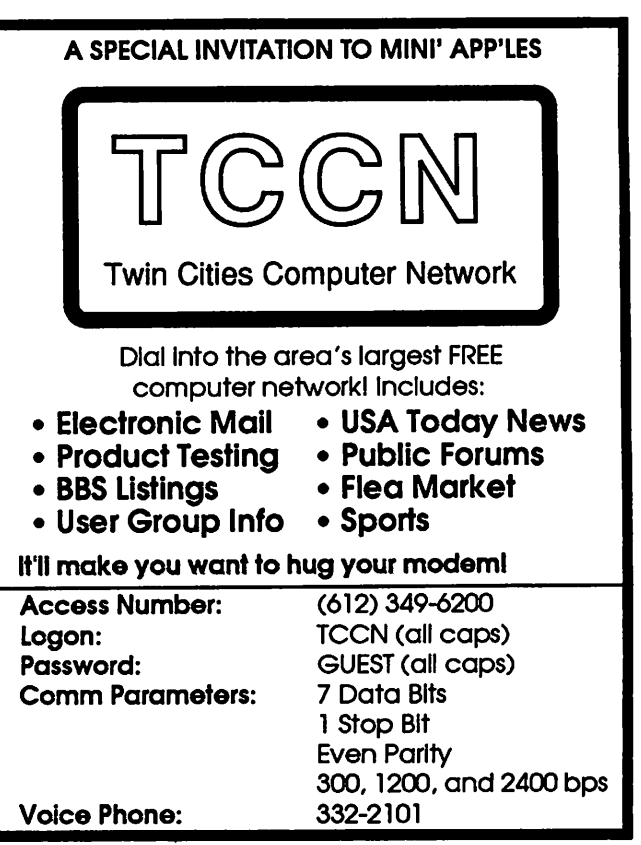

ANNOUNCEMENT

APPLE II USERS' GROUP -- MINI'APP'LES

An Apple II Users' group is being formed in the Twin Cities. to be known as MINI'APP'LES. The purpose of the group is to promote the exchange of user developed programs and Apple II related technical information among Apple II owners.

A monthly meeting and newsletter are planned for the croup. Computerland , Bloomington will act as n collection facility for programs or documents which any user might wish to submit. MINI'APP'LES will periodically communicate with other Apple II users' groups throughout the country so that wo may mutually benefit from each others' experiences and/or program libraries.

Any interested persons please contact Compuerland or Dun Buchler

#### Flyer announcing Mini'app'les—July, 1978

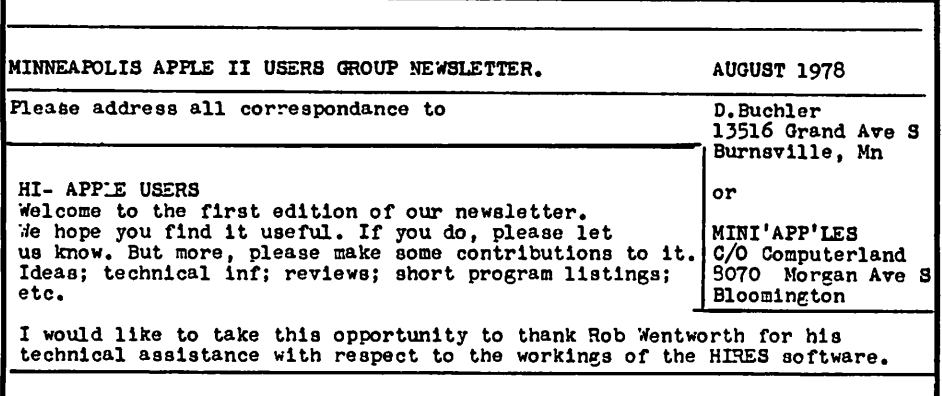

Table of Contents from 1st two Mini'app'les newsletters

MINNEAPOLIS APPLE II USERS GROUP NEWSLETTER SEPTEMBER 1978 Please address all correspondance to D.Huchler ISSUE:<br>IN THIS ISSUE: Burnsville Minnesota<sup>-</sup>55337 Attendees at Sept Users group<br>
New Users **MINI'APP'LES** New Users MINI'APP'LES Uodate on Usar's Progeaa Directory c/o Computerland Speech Synthesis reference<br>Inverse & Flash in Integer Basic Bloomington, Mn.

# **Mini'app'les** 10 years old this month! by Dan Buchler

your left) appeared as the July, 1978, his announcement was distrib uted by yours truly in July, 1978. The first newsletter, a 2 page flyer (one page of which is shown to Mini'app'les newsletter. The August and September newsletters were a little more sub stantial, each consisting of 11 pages.

Several of the members who started the club are still around, including Chuck Thiesfeld, Keith Madonna, Chuck Boody (apologies to anyone I missed) and myself. I edited the newsletter through March, 1979, then Chuck Thiesfeld took over in April of that year and continued for a couple of years.

Our first meeting was in August, 1978. We met in the ComputerLand store in Blooming ton through March of 1979, after which we moved to the Minnesota Federal Building in Hopkins. That sufficed until we split our seams at somewhere around 200 members and moved into a variety of larger quarters.

The first few editions of the newsletter were typed on an old portable, graduating to a cor recting IBM selectric—what automation! Then we started using a variety of printers. Chuck bought a Heathkit printer which I hated, as it always printed darker on one side than the other. When the Epson MX80 came out in late '79, we used that. Then several of us purchased Hayes Micromodems and we used expensive Diable printers (\$3,500 units) driven through the modems from our homebased Apples. Eventually the club bought an Apple Daisy wheel printer and this lasted until about 3 1/2 years ago when the Apple Laser Writer revolutionized desktop publishing.

Looking back over those 10 years, we real ize that we lived through the micro computer revolution and we loved every moment of it.

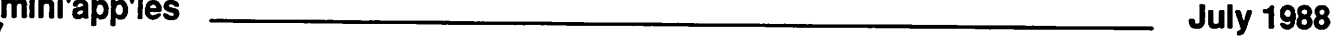

Announcements, concluded

a major holiday. In the event of a conflicting

that he began at the June

that should make for some

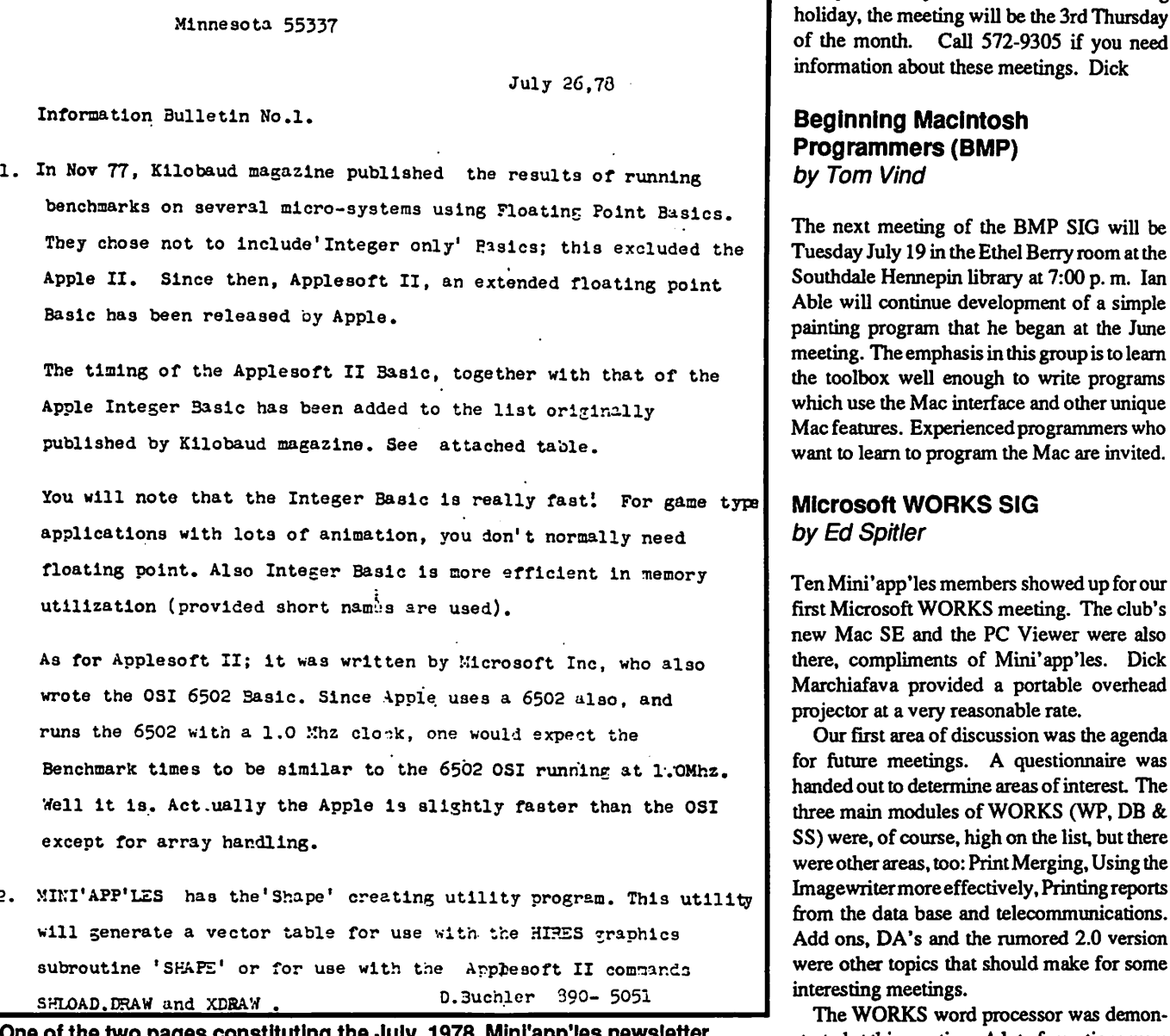

word processor was demonstrated at this meeting. A lot of questions were asked and answered. A highlight of the meet ing, for me, were the contributions made by other attendees. We were able to pool our collective knowledges to come up with good answers for most of the questions. We ran out of time, so some aspects of the word processor were bypassed. Hopefully, what we missed can be covered at other meetings. Our next meetings will be Tuesdays at 7:00

p.m., July 12 and August 9. Both meetings will be held at the Edina Library, located about one block east of Perkins restaurant on 50th St. West at Highway 100. WORKS data base will be the topic of discussionfor July. Hope to see you there!

*<u><i>v*  $\frac{1}{2}$ </u>

MINI'APP'LES MINI'APP'LES 13516 Grand Ave S 3urnsvllle,

Miri'APP'LES

2. MINI'APP'LES has the'Shape' creating utility program. This utility

One of the two pages constituting the July, 1978, Mini'app'les newsletter.

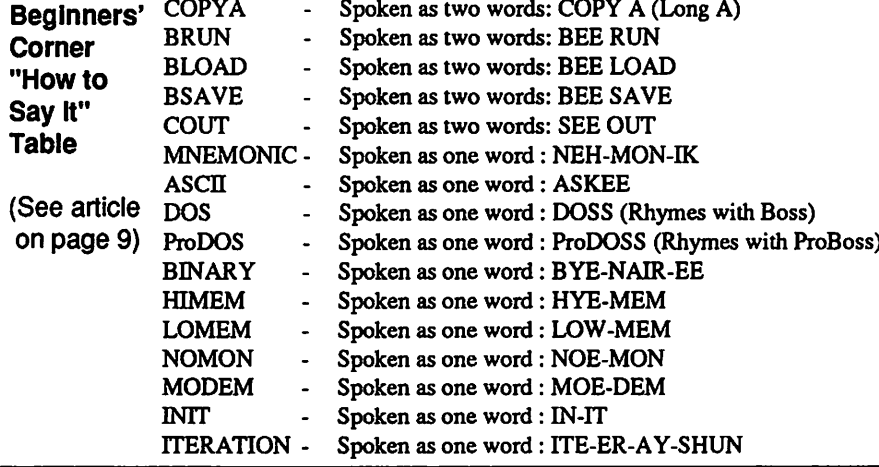

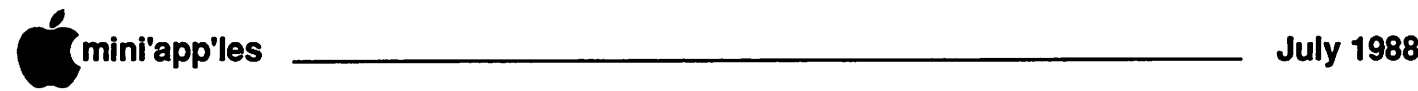

#### Minutes of Mini'app'les Board Meeting May 12,1988

Board Members in attendence: Ann Bell, Dan Buchler, Ann Charity, Tom Gates, John Hook, William Langer, Dick Marchiafava, Tom Ostertag, Ed Spitler, Dave Stovall, and J.E. Wheeler. Also present: Steve George and Dick Peterson.

Minutes of the April Board meeting were not available.

J. Wheeler, Treasurer, gave the following Treasurer's Report for the period of April 1 to April 30,1988:

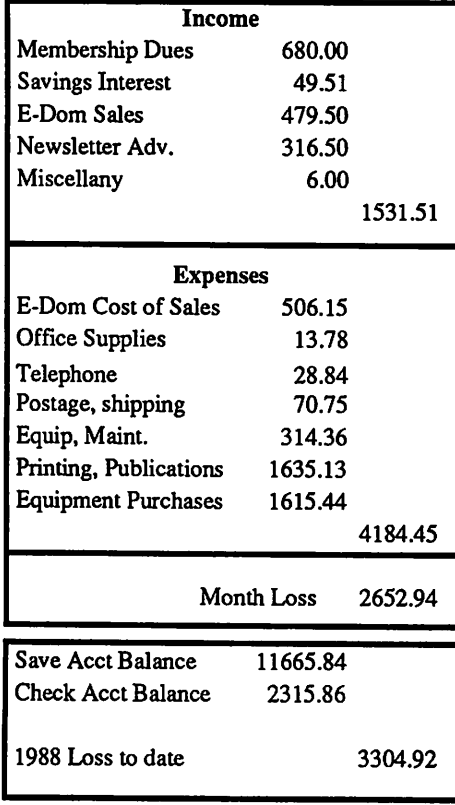

J. Wheeler expressed the opinion that we are in serious trouble with regard to our finances. Other board members questioned the degree of severity, noting that some of the expenses were one time only in nature. A motion was made, seconded and carried to accept the treasurer's report

It was agreed that Ann Charity would provide a list of members to William Langer so that membership in our group for sellers of soft ware, hardware or other equipment could be verified.

Dick Marchiafava recently attended a plan ning meeting at Osseo/Maple Grove School District. They are planning to create a community based computer users group with an nouncements of meetings going to every home in their school district. Dick explained our group to them with the hope that there will be some form of cooperative relationship.

Our annual Board Meeting dinner will be on May 20. A motion was made, seconded and and carried to invite Joan Kistner, Tom Ed wards and Chuck Thiesfeld.

A motion was made by Dick Marchiafava, seconded and carried to pay Derham Hall High School for past due meeting site rental in the amount of \$80.00.

J. Wheeler indicated that he is in the process of applying fornon-profit status with the State of Minnesota. He further noted that we are con sidered to be non-profit except for sales tax. The board agreed that it would be too expen sive to appeal that ruling and decided to accept our status as is and pay sales tax as necessary.

J. Wheeler made a motion that was seconded to save money by changing the cover stock of our newsletter to a self cover. Motion was not carried.

It was noted that the Amateur Fair was going to be held soon. However, no one was willing to coordinate our presence there and so we won't be represented at that function.

A motion was made, seconded and passed that our computer and related equipment be used only for officially sanctioned functions of our users group.

Tom Gates, Dan Buchler and Dave Stovall plan to discuss more effective ways for our group to use AppleLink.

A motion was made, seconded and carried to adjourn.

Respectfully submitted by Ed Spitler.

#### Software News

by Tom Gates Software Director

n late May, Apple announced version 6.0 of the Mac system software and version 1.2 of HyperCard. We actu ally have HyperCard 1.2 and have started to distribute it at meetings. The disk will be sold only to members and the reproduc tion charge is \$3.

This is a real scoop in that the club actually had the software before the dealers!

I am still discussing with Apple Computer, the status of the Apple U ProDOS disks. The current disks contain only the operating sys tem file 'ProDOS'. The discussions concern the need for 'BASIC.SYSTEM' and the System Utilities such as 'FILER' and 'CON-VERT'. I am also attempting to determine the status of the Apple UGS system disk. Hope to have these two issues resolved by July.

I have compiled the list of System Software available through the club as of June 01,1988. We currendy have these disks in our library and they are available to members. I hope to have this as a regular display in the newsletter and keep it updated each month. Please note the increased cost of the 3.5" system disks from \$2.50 to \$3.00 due to the rising costs of the 3.5" disk media.

Current listing of Apple System software available through Mini'app'les:

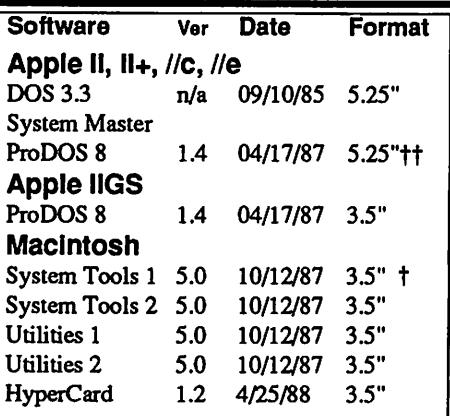

## Apple System Software disk prices:<br>3.5" Systems disks \$3.00 eacht

- 3.5" Systems disks \$3.00 eacht<br>5.25" Systems disks \$1.00 each.
	- Systems disks \$1.00 each.
- t The Macintosh System Tools and Utilities disks are available only as a set of 4 disks.
- tt ProDOS requires 64K of memory on<br>the Apple II and II+

## .mini'app'les July 1988

/Doc.Stuff/ Version 2.31 by Karl Bunker 5.25" disk, ProDOS format

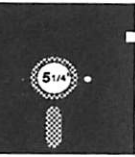

Public Domain Runs on any Apple II using ProDOS.

/Doc.Stuff/ is a set of utility programs which, in various ways, deal with thejob of displaying and/or printing text from the BASIC environ ment. (Throughout the instructions you will see "display" used to signify print-to-screen, and "print" for print-to-printer.) These utilities are intended for those who want to include documentation to their programs on-disk, and who want a user friendly and professionallooking means of presenting this documenta tion. Some of these programs will also have other, broader uses, as will be clear from the descriptions below.

All of the programs on this disk are public domain. Anyone is welcome to use them for any purpose. In particular, you are welcome to put any of these programs, or any files or programs created with these programs, onto any of your own disks.

#### The /Doc.Stuff/ programs:

There are four separate "systems" of textpresentation on /Doc.Stuff/: Dogpaw, Beexter, the Doc.Getter/Doc.Screener sys tem, and SCLU. There are also a few addi tional programs which relate in various ways to one or another of these systems. Below is an overview of /Doc.Stuff/, with brief descrip tions of the four text-presentation systems. Full information on all of the programs on this disk can be had by making the appropriate selection from the Instructions Menu.

#### Dogpaw:

Dogpaw is the Big Cheese on this disk. It is a powerful added-ProDOS-command pro gram which could be considered the "output end" of a word processor. It can display or print ASCII text files, AppleWorks AWP (word processor) files, and "compressed" type files. (Compressed files are created using the Compressor program on this disk). Dogpaw automatically word-wraps the text for 40 or 80 column screen, or for the printed page. When printing a document, a page header can be included, with page numbering if desired. When displaying text on-screen, Dogpaw can be set to scan the file for occurrences of a word or phrase. Dogpaw works with files of ANY size. What you are reading now is brought to you by Dogpaw.

#### Compressor:

As mentioned. Compressor is a program which is used to create compressed-format files that can be displayed or printed by Dogpaw. Compressor works by reading an ASCII text or AppleWorks AWP file and converting to a new file which is about 30% smaller than the original. Because Compres sor can also "decompress" its compressed files, it has uses apart from its partnership with Dogpaw. For example, if you have "archives" with large amounts of rarely used text files, these files could be compressed to minimize their storage space, and then decompressed when you want to work with them.

#### Beexter:

Beexter is a program which processes an ASCII text or AppleWorks word processor file, using it to create a binary-type file which, when BRUN, sends the text of the source file to the screen or a printer. Both the texthandling program code and the text itself are included in this file. The user interface of the binary file created by Beexter is much like Dogpaw, and many of Dogpaw's features are recreated. Although this system isn't as pow erful as Dogpaw, it has the advantage that the Beexter-created file can be used under either ProDOS or DOS 3.3, whereas Dogpaw is for ProDOS only. The full instructions to Beexter are presented via the Beexter program, and are a demonstration of the system.

#### Doc.Getter and Doc.Screener:

Doc.Getter is a program which reads an ASCII text or AppleWorks word processor file, and converts it into an array of Applesoft strings. These strings are word-wrapped for either the 40 or 80 column screen, according to a selection made before the conversion. This string array is then displayed or printed by the BASIC program Doc.Screener. The Doc.Screener program also has a user inter face much like Dogpaw. The Doc.Getter/ Doc.Screener system is somewhat less pow erful than Dogpaw or Beexter. Its most no table limitation is that the display mode must be set beforehand at either 40 or 80 column; the end user can't select one or the other. Still, some will find this system useful for various purposes. The full instructions to this system are, again, presented using the system itself.

#### **SCLU**

SCLU is a SCreen Layout Utility. If you want to design a title page for a BASIC pro gram, or a menu, or if you want to use ordinary "PRINT" statements to display a screenful or two of text, you will find SCLU a terrific time GOTO 18

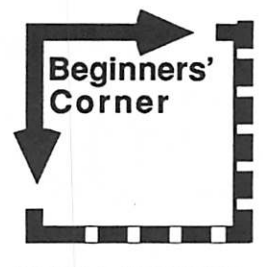

By Tom Alexander

#### NEWSPEAK

ike any other enterprise around town, the computer world has its own vocabulary. Learning the language is much like learning

any foreign tongue. You must first aquaint yourself with the meanings of new words and just as important, the SPELLING of them. The correct spelling is very important. The com puter is very, very exact when it comes to spelling. It even has its own word for spell ing—SYNTAX. If a program is named WORDS, you can't get away with typing in WURDS. The computer will let you know by showing an error message like FILE NOT FOUND. Even a great speller like me has seen that message too many times (4,807 times). Check your spelling.

The Applesoft Basic programmer is faced with the same spelling problem. If a RE SERVED WORD is misspelled the computer will tell you about it with the error message SYNTAX ERROR displayed on the screen.

A big problem that I still face is pronounc ing the new vocabulary. I ran into this right off the bat when I first had to make a copy of a disk. The book told me to use COPYA on the System Master Disk. Everything worked fine until I had to tell some of the veterans what I did. Confident, I said that I used "COP-EEYAA". This was met with looks of ques tion and doubt. It was clear to them that I needed professional help.

What I really needed was a diction coach to help me out on these new words. To that end, I'll list some of the words that gave me a bad time, with the corect way to pronounce them.

(Table is on page 7, Ed.)

Gimme a call. Tell me some new words that have got you stumped - 698-8633.

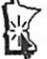

-9-

## The AppleWorks Advisor

A Column For Users Of AppleWorks by Dick Marchiafava

## Sub-directory Troubles

f you get the error message "Having trouble reading file named "at— Press space bar to continue", you have reached the limit of files you can have within a sub-directory. DO NOT press theSpaceBar, or RETURN if you getthis error message. To do so risks crashing the program. Instead, press the ESCAPE. This will allow you to get the Desktop Index. The file which produced the error message will probable be on the Desktop. You can work on it and save it back to disk. Then consider the following.

In the June column I referred to a letter from John D. Smyth of Blackburn, Victoria which was printed in Open-Apple. John explained what the correct numbers are for files which AppleWorks 2.0canhandleinasub-directory. The word processor and data base will handle 64 files in a subdirectory. The spreadsheet allows 85 files.

John offered a patch which will change the limit to 116 files per sub directory, which is what earlier versions of AppleWorks handle

With the addition of the file type, here is the patch from John's letter: (requires A W 2.0 and Basic System 1.1)

POKE 768, Ø: POKE 769, 112: POKE 770, Ø : POKE 771, Ø POKE 772, 224 : POKE 773,112 (press RETURN)

#### BSAVE SEGM1T\$00,A\$300,L6,B\$14286

Change the warning message to read 116 files:

POKE 768,49: POKE 769,49 : POKE770.54 (press RETURN)

BSAVE SEG.MI,T\$ØØ,A\$399,L3,B\$14449

I have tested this patch and am using it with no problems. It came along just in time. I had 2 word processor sub-directories which were right at the edge of becoming too large!

#### Exploring TimeOut

The Beagle Bros TimeOut programs and ac cessories for AppleWorks provide a rich and varied resource. I knew when I first examined them that it would take time to understand the many facets and nooks of this software en hancement series.

Superfonts

When I first looked at SuperFonts, I was impressed with the speed and ease of use. Since all file manipulation is occurring on a screen with characters generated from a Char acter ROM on the motherboard, all activities happen at the speed of the word processor screen. Graphics handling is reserved for printing, either to Screen, or Printer.

By trying various fonts, sizes and print quality I can get some very good looking graphic printouts.

In my early tests of SuperFonts, I had a problem when it came to printing the sample document which included a Beagle Bros, pic ture. The print to Screen and to Printer pro duced an image in which there were strips of the image printed correctly alternating with strips which included small block-like charac ters.

Since font printing is not ahigh priority with me, I put this problem aside to ponder another time. Actually, I hoped it would go away if I waited. Well, it did! When I went back to look at the picture merging and printing of Super-Fonts, I used the current version of the pro gram instead of the early release version I had when I first tried it.

An extensive list of printers are supported. I found my printer (CItoh) and interface card (MicroBuffer) in the configurations section. Printer installation is straightforward.

I printed a sample picture with the Super-Fonts in the 3 quality modes. They are indeed impressive. The different quality print modes placed the printout on the page in a slightly different position, depending on the mode. The Draft sample is printed 0.5" to the right of the Standard sample as measured from the left margin, the High Quality is printed 0.6" right of the Standard sample. This variance in dis tance from the left margin should be consid ered when planning a layout.

#### FileMaster

This utility from Beagle Bros is I think, a good disk and file management utility for those who are concerned primarily with AppleWorks and ProDos disks. It does not work with DOS 3.3 files. FileMaster is convenient to use when it becomes necessary to do some file manage ment or make a backup disk, without having to clear the Desktop and leave AppleWorks.

#### Restoring Deleted Files

AppleWorks can delete files with a function accessed in Other Activities. AppleWorks considers these files gone forever, although they can be undeleted with other utilities.

Copy U+ remains my favorite utility pro gram. Using the Undelete function on the utility menu, files deleted with  $Copy II + can be$ undeleted, as well as files deleted by Apple Works.

Files deleted with FileMaster are really deleted! They do not appear in the deleted file list which can be undeleted with CopyU+. It is best to consider the FileMaster Delete fils command as final. The way it works reminds me of the Purge Deleted Files function which some older utilities have. It appears to delete and purge files in the same step.

It may be possible to get back files which have been deleted with FileMaster using a disk recovery utility. However, I would not count on it.

FileMaster has a Compare disks or files function. This is useful to determine if disks or files which appear to be identical really are. The current version of Copy  $II$ + no longer supports this type of function.

#### Using TO.Utilities

The TimeOut file common to all the TimeOut modules which appears on the TO Window Menu, is called Utilities. This program can configure aspects of where and how the appli cations and accessories operate. A feature of Utilities which I had not examined before is the ability ti use it to move TO Menu items to the Desktop (memory).

TimeOut applications and accessories can be configured to run from a 5.25" disk, 3.5" disk, hard disk, RAM disk and from memory (Desktop). If a user does not have enough memory for a Ram disk, or does not want to create and load a RAM disk, the operating speed of running from memory is attainable using Utilities. It can also be used to move less frequently used functions.

To have TO function operate from memory instead from disk, select "4. Change memory status" from the utilities options. Change the desired function status from Disk Resident to Memory Resident. Next, select "2.Load to memory" and choose the same function. This function will now be moved into memory where it will operate with the speed of a RAM drive.

mini'app'les July 1988

 $\left($ 

/ */ <u>1999</u>* 

 $\zeta$ 

TO functions that are moved to memory re duce the space available to the Desktop. The maximum number of files that can be on the Desktop remains 12, but the Desktop size is less, because the Desktop size is less, because the Desktop and memory resident TO func tions share the same memory space. (Defini tion in this context: "Memory"; that space available to the user for files after space used by the program is deducted.) If the Desktop becomes full, the user is advised to consider removing any memory resident TO functions to make room.

Memory resident TO functions do not ap pear on the Desktop index. They are accessed from theTimeOut Window, but operate from the same memory space.

#### Configuring For RAM Disk

If a user has TimeOut functions loaded in a RAM disk and configured as a memory resi dent, the functions will load to memory from RAM thereby reducing the Desktop space.

Since programs accessed in a RAM disk operate at the maximum speed possible, there is no reason fro them to be memory resident. If you have RAM resident TO functions config ured as memory resident, you can reconfigure them to the disk resident as follows.

From the TimeOut applications utility op tions, select "4. Change memory status, choose a TO function and change the memory status to "Disk Resident". Next, select "3. Dump from memory" and dump that function. A RAM disk resident function will operate as fast as it would if memory resident and will not steal desktop space. Remember, changes being made are in RAM, save the proper files to the disk which they were loaded from to make the changes permanent

#### Format Disk

AppleWorks has a built-in ProDos disk format command which is found on the Other Activi ties menu. This can be handy formatting a data disk without leaving AppleWorks. Did you know?—A disk which has been formatted by AppleWorks will produce an error message "This is a data disk" if you try to use it as a bootable disk. Even the addition of ProDos will not make this anything but a data disk.

AppleWorks questions and tips are wel-<br>come. Send to 7099 Hickory Drive N.E., Fridley, MN 55432. Include your address and phone number. Or call 612-572-9305, no col lect calls. Dick

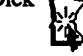

## Take a note

by Tom Edwards May 1988 Ilgs User Meeting

IEIE IEIE Group, said that Apple<br>
IEIES User Group, said that Apple<br>
finally devoted some pioneering<br>
effort to the // series instead of the<br>
favorite-son, aka Macintosh. At AppleFest, JJgs User Group, said that Apple finally devoted some pioneering effort to the // series instead of the Apple announced the development of Ap pleLink: Personal Edition. This is an on-line communication service which will feature news from Apple, 3rd party developer forums and an iconish interface environment. Ap pleLink has been available to dealers, devel opers and key user groups (such as Mini'app'les) for more than a year. The Per sonal Edition has been tied to the gs, but can be

Other gs news from AppleFest includes a PassPort gs program, GS Works and an Apple rebate that runs through July 4th for selected gs and Mac products. There's also news that Beagle Bros will be releasing a communica tion extension for AppleWorks to add yet another facet to this revered program for the // series.

#### Whoops!

Tonight's program was to be a demo of the Activision (now what did they rename this company?) program The Music Studio vers 2.0 and the ability to access MIDI keyboards. Due to an incompatibility of versions and files, this didn't work out

We did view a demo from the club's DOM library of Diversi-Tune from Bill Basham. This is also a music-related program, and this one accesses the II gs Ensoniq chip. Though the demo was crippled in several key areas, this \$55 program seems to offer a lot of clang for the buck. Bill is a long-time name in the Apple  $\beta$  environment, and he is a welcome player in the gs line. It's fun to see a program by someone that lets his humor show through in his work. I got a kick out of the "player piano" and the simulation of the old movie sing-along with the bouncing ball. The music sound was good, and the visuals added a nice touch that brought smiles to all those crowded around the gs.

Some of the info on the exchange block this night might be of interest to you gs'ers that couldn't make it to the meeting. For you shutins, here's a brief rundown of what you missed:

- Those experiencing problems (with print out) on SpringBoard's Certificate Maker program should check to see that they have a version marked fro the gs. If not, contact SpringBoard for an upgrade to solve your problems.
- A spooler for the gs? Not yet. The hard disk seems to be just getting a toehold in the gs line. Something should show up soon.
- The best program editor, compiler, etc? TML Basic comes off pretty good. GS Basic is interpreted, and suffers a speed deficiency because of that. In assemblers, Merlin and Orca get the nod. If you would like the gs graphics, but want to stay in an AppleSoft environment, check out Iconics GS; it adds the graphics without the need for all of the associated gs menus, dialogs and file conventions.
- The gs's speed continues to be amajorpoint of concern to users. This are now starting to appear on the horizon that may offer an swers to this. Watch for the 65816 nudged to 16 mHz, the 65832 and coprocessors to come on the scene first.
- With the ADB (Apple Data Bus) you are not limited to Apple's keyboard offering. Things can be strung together, too, up to 16 devices deep if you need. And utilities are available to let you add "function keys" to reduce the need for entering long strings of text or to automate other actions.

#### Where are we headed?

The memory chip shortage that has been driv ing prices up in the Macintosh accessories is also filtering into the gs line. One dealer reported that as recently as six months ago 256K of RAM for the gs sold for about \$40. Today, those same chip command \$120! Progress?

Want to do a little reading about life in the upper reaches of the computer business? Steve George picked up a copy of 'The Journey is the Reward", by Steve Jobs. Steve (George) says that it has been very interesting reading, providing some insight into the underlying history that has led to the current product and marketing targets of today's Apple Corpora tion. I'm going to see if it's in stock atmy local library. Sounds like a good way to enjoy a few moments away from the CRT.

More bytes later. TWE

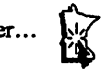

## Finalé you got here

by Tom Edwards<br>June 1988 Mac User Meeting

ning" stages, and the complexity of programs used by more and more Mac Users, is moving us to a whole new level of knowledge required to accomplish the mostest with the leastest.

- Upgrade for the Mac II motherboard? The reason is to gain access to more than one megabyte of memory installed in a slot. My recollection is that Apple will do this for you without charge if you have a NuBus card that has more than one meg on it. Since I do not have that configuration (sniff, sniff) I'm going on a guess. If someone knows otherwise, let me know and I'll issue a correction.
- Never turn your computer and disk drive off? Well, there used to be some genuine basis for that theory, when tubes were part of the electronics and could blow just from the stress of starting up. With the chip technology of today's computer, the con sensus seems to be, leave it on only while you are nearby to keep an eye on things. Don't cycle things on and off each time you leave for a few minutes, and don't abandon the room for hours at a time with your equipment powered up. (I've just been reading about lab uses of the Mac to monitor long-term experiments. Seems that there's<br>always an exception to any rule of thumb!)
- Anyone using the Grappler  $LQ$ ? Those who expressed knowledge of this printer inter face say that it does a pretty fair job, when matched with the appropriate printer driver.
- How about the HP LaserJet as an output printer for the Mac? There are some drivers available (Word and SoftStyle were men tioned), butdon't expect miracles. HP drew flack for not even supporting the device with some of their own computers!<br>• Punch up your 512Ke to 2 megs? A lot of
- third-party support here, with Dove being one of the best known. Be sure to adjust the power supply to specs when boosting the
- This one I liked: What might make a good small business accounting package to use for instruction to 7th and 8th graders? Several of the commercial personal ac counting packages were named, but there was also a suggestion to check at the local library. Some facilities (primarily the branches) have software to loan out. The depth of Mac programs is not great, but its worth a look to see what's available.
- Claris' MacDraw  $\Pi$  is viewed as a healthy value for those considering it as an upgrade for their MacDraw package. One caution: MacDraw II does NOT run on the 512Ke or

lesser machines!

- One Mac'er solicited comments about the GCC Personal Laser Printer. This unit does a good job, providing you can get by with the limited cast of fonts and the non-Post-<br>Script environment.
- MacWrite (was this version 4.1?) sometimes hiccups when you try to place a chunk of material on the clipboard. If this seems to happen to you with frequency, check with<br>Claris for an upgrade.
- Speaking of Claris... if you can run down one of the old versions of MacWrite, MacPaint et al, using that as a springboard to the upgrade will often save you some lettuce, compared to just buying the new version. Some of the upgrade routes are a modest 25 bucks to programs in the retail range of \$125.

#### Finale we got to the program.

The program for this evening was a demo of Finalé, a music notation program from Coda that is currently due to be released (!) in August. Bill Dawson demoed the program for us, beginning with a bit of corporate and pro

Coda is a company that was parented by Wenger of Owatonna. Wenger has been in the music business for a whole bunch of years, producing practice rooms, stage risers and the like, primarily. Coda was originally a remarketer, pulling together music-related products from a number of companies, and for a number of computers, and offering them through a handsome catalog. The product that is now the focus of Coda, Finale, was authored by the founders of Passport, a company that still markets music software and hardware for a number of microcomputers.

Finalé is designed to be THE program to computerize the publication of music scores. Much of this work is now done overseas. Europe and the Pacific Rim countries are mainly where the "engraving" is done for complex music arranging needs. Some recent programs have hinted at the possibilities of computerization, but the best work has always been done "by hand."

Finalé holds the promise of changing that. Early output through LaserWriter, and par ticularly Linotronic, printers suggest that the program will be able to capture this special ized market. Examples presented to music publishers have been raising eyebrows and

Continued on Page 15  $\rightarrow$ 

Mac User Group, opened the June meeting with a call for announcements. That struck a bit different note this month, with the follow-<br>ing comments from individuals in the group:

avid Stovall, coordinator for the

- Dichomed is looking for programmers, especially those with some knowledge of Pascal or C, to aid with some development work. If you would like to explore the possibility, contact John Malarkey at (612) 890-3052 for more information.
- Joe Carroll, MaceDOM editor, reports that the club has finally received some of the disks from Apple in support of our System Distribution agreement. The only problem is that the versions received are "old hat" already. (The HyperCard disk, 1.1, was current when received, but it too has been obsoletedby version 1.2, even as I write this for the July newsletter!)
- Park Avenue Software, a local firm, announced that they had information and products available for inspection after the meeting. Their main line is "soft ware"; covers for your computer and keyboard.

#### Quizzes in search of Answers...

Each month, we go through this section of the program, and each month I am astounded by the increasing depth and convolutions experi enced by Mac Users, as they submerge deeper and deeper into the Mac environment. I shall always be impressed by the ease with which one can learn basic operations on the Mac. It continues to be a breakthrough operating sys tem, on the verge of being used as a model for many other computer systems to follow. But the depth now sought for those past the "begin-

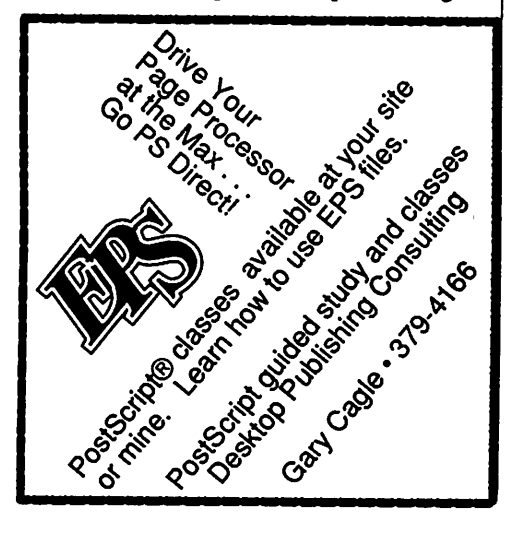

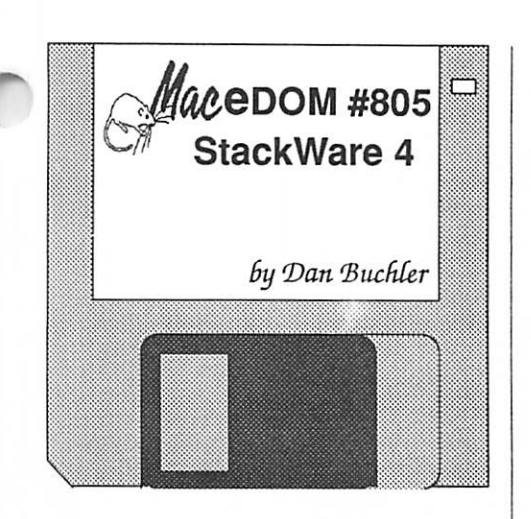

This 800K Macintosh Educational Disk is the latest in a series of HyperCard stacks (#801 thru #805). The eDOM is basically a utility stack starring "ResCopy", an excellent utility by Steve Mailer of Apple Computer, with a number of XCMD (External Commands) and XFCN (External Functions), all of which are well demonstrated within the respective stacks. Two games are included (Gun-Shy and Spy Stack). Finally, two ICON accesso ries complete the eDOM. These eDOM's are generated by the Macintosh Special Interest Group of Mini'app'les, the Minnesota Apple Computer Users Group, Inc. Additional cop ies of this disk can be obtained at the MacSIG meetings: \$5.00 for club members and \$10.00 for non-members. They can also be mailordered by writing to:

> Mini'app'les Attention MacEDOM Sales PO Box 796 Hopkins, MN 55343

Please add S1.00 for shipping.

#### ResCopy 4.01b19

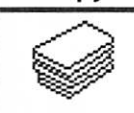

r

Mini'app'les has received permission from Apple to bring this stack. Your editor has made extensive use of

this stack to move sound and ICONs between his HyperCard stacks. It is written by Steve Mailer, a key person on Apple's HyperCard development team.

XCMDs, XFCNs, icons, cursors, and sounds are not normal HyperCard objects and there fore can not be copied and pasted into your stacks.

Resources must be installed with a resource copier, such as ResCopy, which is provided here and works much like the Font D/A Mover. If you plan to use special sound,

picture or other resources, you will want to learn about ResCopy.

ResCopy is Copyright © AppleComputer Inc. Note this stack may not be redistributed with out permission from Apple Computer.

#### "NewFileName"/"FileName" XFCNs

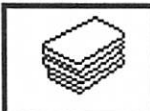

The ResCopy stack, de scribed above and also part of this eDOM, contains two XFCN (external Function)

resources: "NewFileName" and "FileName". "NewFileName" allows your HyperTalk scripts to request a new Filename from the user. The function optionally accepts a prompt string and optionally accepts a default file name. Your editor uses this extensively to initiate writing of a output text file from a stack. Use ResCopy to extract the "NewFile Name" and place it in your stack.

Syntax of "NewFileName" is as follows:

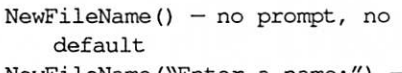

NewFileName("Enter a name:") prompt, no default

NewFileName("Enter a name:","My file") — prompt, and default file

 $NewFileName("My file") - 'My$ File' appears as the prompt

The prompt is simply an a text string that appears in the dialog box. Example might be: "Enter transaction file name."

The dialog box that appears contains a place in which to type the actual file name to be written or read. If a default is needed to be placed in that box, then enter it as the default parameter above.

Once you understand "NewFileName", you can extract "FileName" from ResCopy and figure out how to use that yourself.

"NewFileName" and "FileName" XFCNs are public domain software by Steve Mailer of Apple Computer.

#### Software 1.0

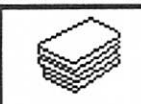

This is not strictly a utility but rather one of the tradi tional HyperCard "Index" types of stacks. This one is

designed to allow one to keep track of one's software inventory, i.e. on what disk is stored which application? It is nicely laid out and very straight-forward.

This software is a public domain stack by J. Hensley.

#### DispPict 1.4

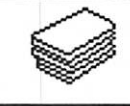

DispPICT is an XCMD and demo for displaying MacPaint and PICT files (like those created with

MacDraw or a host of other programs that support that format). It allows one to open a window on top of a HyperCard card that will display the PICT file (all of it, too). DispPICT will also display color or gray scale pictures on aMacII. The XCMD resource may be moved to other stacks using ResCopy (also on this MaceDOM). The stack contains detailed in formation on using the XMCD. As an intro duction the SYNTAX of the HyperTalk call is:

DispPICT fileName.windowing.bestColors, left,top,right,bottom,delay,leftpixel,toppixel

DispPICT also returns a value which Hyper Card can access with the "result" function. It specifies the pixel (in horizontal.vertical coor dinates) in the picture that the user last clicked on. This allows HyperCard scripts to figure out what part of the photo someone chose, sort of like transparent buttons. If there was no mouse click in the window, the returned value is 0,0.

A special new feature for more advanced users: before searching for the file named fileName, DispPICT will look inside the opened stack for a 'PICT' resource named fileName. That way you can distribute pic tures inside stacks without worrying that people have them available and what they are called, etc. You can place the' PICT' resource in the stack with ResEdit. Look at the See Bill button for an example.

DispPICT is a Public Domain stack by David Fry of Cambridge, MA.

#### Drag Tracer 1.0

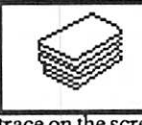

This stack can be used to create a field containing the horizontal and vertical coor dinates of a path that you

trace on the screen. The coordinates are stored in the form :

Drag from  $x1, y1$  to  $x2, y2$ Drag from  $x2, y2$  to  $x3, y3$ (etc..)

Continued on Page 14  $\rightarrow$ 

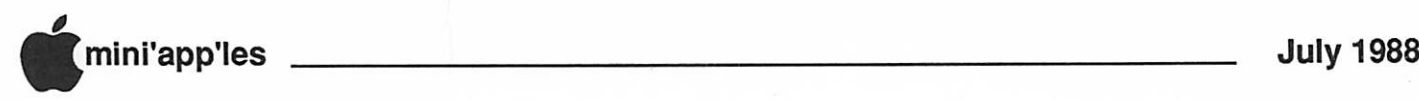

#### MaceDOM #805 Continued

These commands can then be pasted into a script, and may be used to create animation or other special effects. The stack rather effec tively uses MacInTalk to verbalize the introduction.

Drag Tracer is a FreeWare by Paul Leonard of California. Donations encouraged.

#### Field Effects

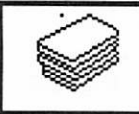

Clicking on the objects of this stack will create inter esting effects, all of which are duplicated whenever you

choosenew field or new button from themenu.

The field effects are:

- 1. dblclick with commandKey on top left will move field with mouse until commandkey is lifted
- 2. dblclick with commandKey on bottom right will resize field with mouse until commandkey is lifted
- 3. dblclick with commandKey on bottom left will hide field until mouseclick
- 4. dblclick with commandKey on top right will toggle zoom effect on and off (doesn't resize or move zoom field)
- 5. dblclick with optionKey will move field up (or down with shift & optionKeys) while key(s) are depressed
- 6. Clicking with shiftkey (or commandShift if locktext is off) will toggle locktext on/ off.

License fee for useof this stack is requested by Jordan Thompson.

#### Groupies 1.4

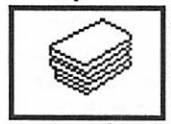

Many users have asked aboutgrouping objects. This stack presents a method for assigning to a group any

number of buttons or fields, and then being able to move that group as a unit, or to copy and paste that group onto another card.

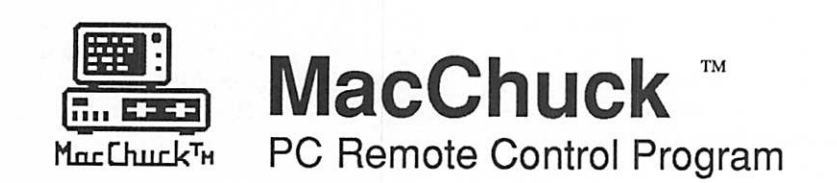

If you work with both a Macintosh™and an IBM® PC or exact compatible, MacChuck may solve all your co-processing and file transfer needs. MacChuck lets you use your existing Macintosh and PC hardware to:

- Operate DOS programs on your PC through a window on your Macintosh
- Use the Macintosh clipboard copy and paste commands with PC programs
- Copy text, non-text, and even "MacBinary" files between your Macintosh and your PC serial ports at extremely high speeds

MacChuck is a powerful and flexible tool for programmers, documentation groups, just about anyone working with both Macintoshes and PCs.

If you already have a cable connecting your PC to your Macintosh, just install MacChuck and go. If you don't, we have a universal 3 meter cable that can connect any Macintosh to either a PC or AT serial port.

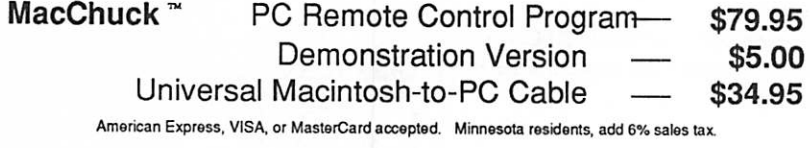

For more information or to order, call or write us at:

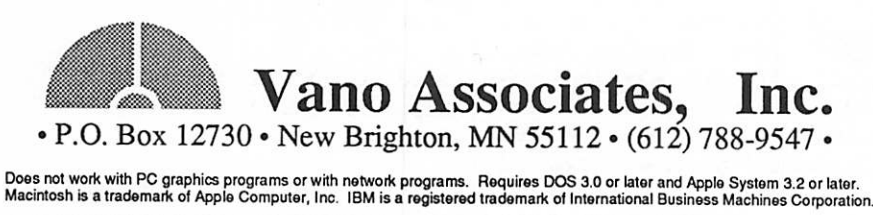

This is accomplished with a series of han dlers in a card field, called "menuField". It looks somewhat like a menu, accepts clicks on any command that it displays, and can be copied and pasted onto another card. "The menuField" also has a Help option that allows the user to read about each of its options.

Groupies 1.4 is a public domain stack by Sioux Lacy.

#### Log Stack Beta 0.91

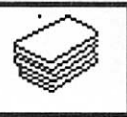

You may have a collection of text files from some bill boards. This stack was built to manage those precious

documents. With this version, the author used a desk accessory ASCII text editor (like Power Edit or MockWrite) to add texts to the stack. After a click on the button "NEW", a new card is created with a potential 32K capacity scroll ing text field. You can print this field com pletely because the stack uses a special PrintClip XCMD from David Krathwohl. In this " very early " version, different tools can be used and experimented with. This stack can also be handy to take notes, to help one remem ber who has your books, etc.

The final version will have more potentials like import text file, custom sorting, etc.

Log Stack is a public domain stack by J. Robert Thibault, Canada.

#### Sort Items

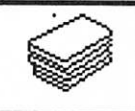

This stack contains an XFCN which will sort the items in a HyperCard field. As you know an item is any

number of characters separated by commas. This XFCN will put them into ascending or descending order, and optionallyputeachitem on a separate line.

Your editor also uses this stack and it is very fast.

Sort Items is a Public Domain Stack by Marvin G. Nelsen, Huntington Beach, CA.

## **PopUpMenu XFCN**<br>This HyperCard XFCN (ex-

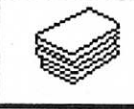

ternal function) returns the selection from apopup menu created from a hypercard

 $\sim$   $\prime$ 

item list (the first parameter). The menu is placed on the screen so that the checked item is at the position (global) top, left.

HyperText Syntax:

PopUpMenu MenuItems, Checkedltem, Top, Left

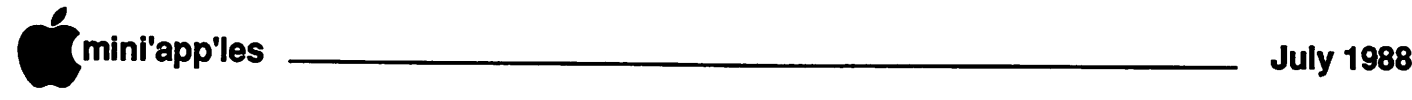

The stack contains an example of the use of this XFCN.

PopUpMenu is Public Domain stackware by Andrew Gilmartin, Brown University.

#### Recipe Box

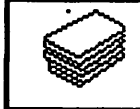

This is a very nice implem entation of a conventional HyperCard application—<br>indexing. This time a place

to index recipes. Recipe box is intended to

allow recipes to be placed in 15 catego ries. Each recipe may have key words assigned of your choosing so that you may locate certain recipes. Abbrevia tions may be used to group recipes to gether, such as: MW for microwave, local for your diet, sf for salt-free and so on.

Vegetables Salads Souns & Sauces Freezing /Canning Monte Poultry Eggs & Cheeses Fish & Seafoods Decorts Cookins Cabas and Pias Casseroles Appetizers **Breads & Pastries** Barbeques Recipe Box

Clicking on a category on the index card takes you to the top card for that category. Click. g on index returns you to the first card in the stack.

The stack also contains art ideas that may be used within the recipe card.

Recipe box is locked. Unknown author.

#### Gun-Shy

/ ^

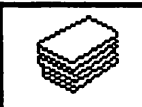

GunShy is a stackware ver sion of the GunShy game (©1987 E.C. Howarth) which is "Every-Where". It

is based on the game Shangai, which is based on Mah Jong.

A tile, which is a HyperCard button (see pic ture to right) may be moved if it has no tiles on top of it, and it can "slide" left or right. When

you click on a tile, it will highlight if it can be removed. When you click on a second matching, moveable tile, both tiles are re moved. That's it! Remove them all!

GunShy is public<br>domain stack by Terry Teague.

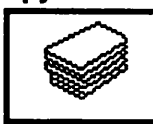

 $Spy$  Stack This is a HyperCard adventure game with good graph ics. It defies any logical ex  $\sum_{\text{to it reads:}}$  planation. The introduction

"You're agent 68020, MAC Swell Smart,

known to all as either Mac or you dummy. You are the organizations top spy and computer espionage agent, much to their bewilderment To the untrained eye your work is based on ac cidents, bumblings, and pure luck. To the

trained eye it is even worse, but you are too smart/dumb to<br>realize it. And realize it. with ego fully in flated you go about your cases with an air of su periority."

Spy Stack is a freeware stack by Micro Maniaxs,

Rutherford NJ. \$20 asked.

The last two items in this eDOM are not stacks but are utilities to help deal with ICONs. ICONsare key to HyperCard stacks, but Apple failed to include any mechanisms within HyperCard to deal with ICONS other than those furnished with HyperCard.

#### CON Mover

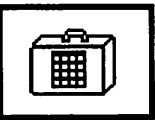

This is a desk accesory that allows a small ICON previ ously created in MacPaint or a MacPaint equivalent to

be attached to a stack and then used as a Hyper Card ICON.

ICON Mover is a freeware desk accessory by Steve Fine, University Park, PA. Send him what you think it's worth.

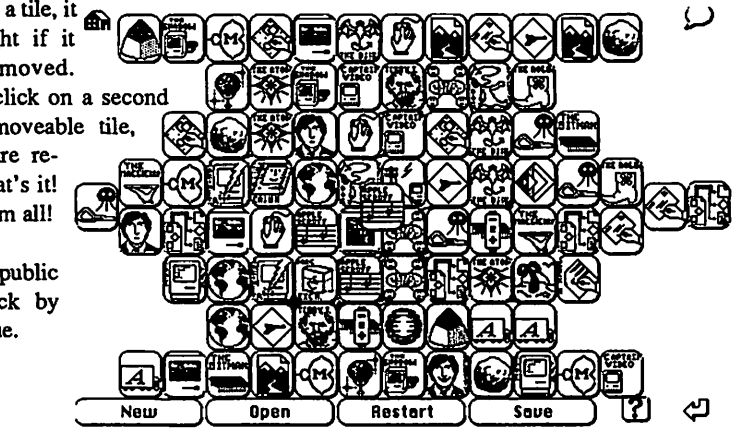

#### ICON Extractor v1.2

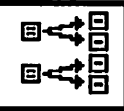

This is an application. It is not a stack or desk accessory! The author wrote Icon Extractor to take all the ICN# resources in a

file, extract the icons in the lists, and save them to a new file in individual ICON resources. This is all the program does. It has a box to let the user watch the icons go by as they are extracted, since files with large ICN#s can take a while to be processed.

ICON Extractor is a shareware product, Copyright ©1987, by James L. Paul. Requested fee—\$1.

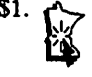

#### Finale continued from Page 12

getting attention. There are five ways to enter music into the program. One of the most impressive is just playing it in from a MIDI keyboard... if you are a virtuoso, the program can catch your notes and even expression, place it on the clefs and all that's left is to hit the "Print" button and viola!... your printed score, maestro.

More than likely, what you do at the keyboard will need some editing. (I use toes and nose, so Finalé gets confused when it sees my 11 note chords.) All the tools are at your command for any amount of editing, transpos ing or adding more instruments as you may need. Each note is backed up with a lot of additional information, retaining all of that MIDI data and other information needed for the pretty-printing operations.

There's no way I can give you a list of features. The dozen or so that I noted (gotchya!) appeared to be just a small peek beneath the surface, as provided by Bill. Dif ferent views of the score, 64 channel MIDI, metronome, split keyboard, undo, move notes from clef to clef, key selection, tonality selec tion... it goes on and on. And for a nonmusician such as I, there must have been a ton of things that I just shrugged and said "Sounds neat but what's that mean?"

I did dig the terms Bill used to break music into stuff like for a band; you know, where you need a sheet for the trumpet, the drum, the tuba, the clarinet etcetera. You "explode" the music. The inverse is to "implode" music, where you bring individual tracks together and merge it all into a master score, perhaps for the conductor.

No question about this being a complex program. Documentation will be a major

### Id you think that Bill Atkinson<br>had written the perfect program<br>with the first release of Hyper-<br>Card? Naw... if you've had your<br>Mac for more than two weeks, you already had written the perfect program with the first release of Hyper-Card? Naw... ifyou'vehadyour know that programs are revised almost as often as you wash your sox! Glad to say that HyperCard is no exception. This versatile and pioneering program is being added to, gussied up and polished just like any other program

On May 16th, those with an interest in HC returned once again to the back room at Hagen Office Equipment for an exchange of ex amples, questions and (we hope) some answers. Mike Carlson again did double duty as host and chairperson. He tried to build the suspense toward the announcement of the HC upgrade to version 1.2, but as usual, the news had been on the local and national developer's networks to take the edge off of the "official" announcement release earlier in the day. Mike did not have more than the Apple announce ment to review. Reading through the points cataloged by Apple gave us all a general idea of what the major changes, fixes and additions are, but the full discovery will have to wait a few weeks for the actual program to start showing up. (It should be available by the time that you receive this newsletter.)

Apple has added a support person for the promotion of HC. Should you need to practice you telephone skills, call Pam Lau, (408) 973- 2400 to find out what the latest new wrinkles are.

One big item within HC is the ability to include sounds, a feature that was in the first release. However, the convolutions that you needed to go through to get the sounds into your stack were often more than "the rest of us" could manage. There have been a number of improvements to make the task easier, and now Farralon (maker of "PhoneNet" connec tors for LocalTalk) has a whole system to capture, edit and place the sound into a HC button. The "talking computer" gets closer all of the time!

#### Show and Tell

Those brave souls who have been venturing into the HC program by creating their own stacks (or modifying the stacks of others in order to address particular needs) formed the nucleus of tonight's program. Joy Kopp lead off with a stack which she calls "HyperFolio", an electronic resume and collection of artsie

by Tom Edwards May 1988 Mac HyperCard User Meeting

New Pieces for the Erector Set

examples of her commercial art livelihood. After taking us through a brief look at what she's put together thus far, Joy had some sticking points that she needed to get around to make the stack respond to her needs:

- Include VideoWorks files? This will proba bly be available via an XCMD, a miniature program (written by more techie types) that she can just "attach" to her stack and access with a button. This will allow "film clips" to be viewed as part of HC. Nobody (at the meeting) had actually seen this yet, but this is the type of extension destined for HC.
- Joy was looking for some initial visual ef fects that would "play" when HyperFolio is first opened. We kludged around a bit, and managed to include some examples that are invoked in a handler scripted into an "onstack"routine. Itneeded some work, butdid
- Any way to import tabbed text into a field? Well, yes and no! You can import the stuff into the field, but it messes things up if you open the field. Tabs are HC's means of moving from field to field, so the character is "reserved" for this use. If you want to place text that contains tabs in a field, strip out the tabs and/or substitute another char acter as part of the import script

Mike Allison uses custom-designed stacks in his church-related work. He showed us a very impressive stack oriented to Bible studies for children. It includes time lines, lists of people and maps, all interconnected with simple point and click access. He has a long way to go to get all of the information in, but seems to have most of the structure in place to take care of it

Mike also uses a stack he's named A.M.E.N. (All of My Essential Numbers). This stack is used to keep information about church contacts, family names, history and the like. He needed a bit of automation to calcu late all of the birthdays on a family card... we couldn't get a polished script for him, but suggested the structure which involved a "repeat" operation.

Frank Van Alstine has searched for an ac counting program to assist with his electronics business. All of the commercial stuff he has tried sported all of the bells and whistles, but not to the tune that he wanted to hear... so he wrote his own system in HC! This really shows that if you know what you want HC can be nudged, poked and prodded to do most anything. Frank still tweaks things here and there, but running the system for a month or two in tandem with his previous system gave him the confidence that his hand basket didn't have a ticket to hell to go with it

#### Good news, Goodman news.

Tonight's demos underscored the universality of HC, and the fact that people who don't think of themselves as "programmers" can program HC to do something for them. A great resource for those who are taking this adventure are the books that have been written to aid those who are stretching the bounds. Danny Goodman's The Complete HyperCard Book is certainly a prime example of the help available. If you are anxious to try the adventure, check for such a book to help fill in the gaps. Apple's official package is also a big help, well worth the \$50 to get started. Other authors are now hitting the shelves (check for a handbook by Jerry Daniels), so there's more formalized informa tion almost every day.

Checkin' in at the next HC User Group meeting wouldn't hoit eader. But check the calendar! HC is taking a break for the summer. The next meeting will be in August.

More bytes later... TWE

#### Finale concluded from Page 15

effort unto itself, and will include help cards to assist you with learning the program. If there is one area of detraction, it seems to fall here, by showing the lack of a full Mac interface in defference to the anticipated porting to other computers. There were sections in Bill's demo where he needed to chug through several menus to select what needed to be done. I had the feeling that a simple click and drag or other equally basic Mac primitive would have set up the operation and had you on your way long hence.

With an anticipated price of \$1,000, you get the idea that this is not a program for the weekend rock musician. That ante will getyou a program disk and 3 support files disks. Naturally, you need a meg to run all of these goodies, and this program has the goodies.

More bytes later... TWE

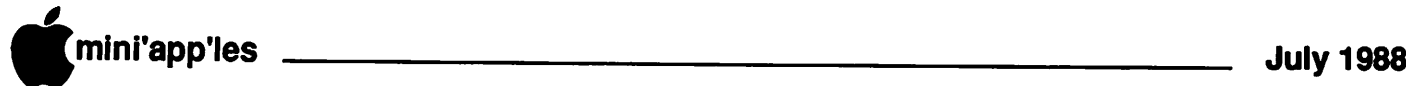

## Adding ICONS To Programs That Never Had Them

by S. Wardlaw, MD., Yale School of Medicine reprinted from Az Apple Newsletter, 3/88; re-keyed by Steve George

find I have many good programs which do not have an icon. This is particularly true of public domain programs downloaded from COM-PUSERVE or other sources. I spent several weeks trying to figure out how to add icons of my own design to those programs which only had the generic (Writing Hand) application program icons. Using ResEdit, I could easily change existing icons, either in the DeskTop or permanently, in the program. However, I could not add any icons to a "virgin" applica tion program. I could make an icon and add it to the file, but it was never displayed. The following explains how to solve the problem so you can add your own icons:

First you will need ResEdit or the equiva lent. ResEdit does not offer much in the way of icon design tools, but it allows you to at least make one, and has all the tools needed to create the other required resources. It may be useful to first design an icon using another program, cut it and paste it into the resource file. PLEASE WORK ON A COPY OF THE APPLICATION! ResEdit can destroy the entire application if improperly used.

#### GETTING STARTED:

First, open ResEdit. You will see a list of files. Highlight(by clicking on it) the application to which you wish to add the icon. Choose "Get Info.," from the file menu and look at the information box that is presented. At the right side, under the file name, there is a box la belled "Creator". If there is anything but a blank or a "????", write down the name EX-ACTLY as it appears. Close the info box.

(NOTE: In the following discussion, you will be asked to make new resources. Before you make any, look at eh resource list to see if they already exist If they do, don't make new ones, just check the existing ones as directed.)

#### MAKING AN "ICN#" RESOURCE:

In the file menu choose "Open". ResEdit will show you a list of resource types, arranged in alphabetical order. If there is no "ICN#" (THIS IS NOT THE SAME AS "ICON") resource listed, choose "NEW" from the file menu. You will be shown a list of resource list types. Choose ICN# from the list; this adds it to the resource fork of the application. Again choose "NEW" from the file menu. This will give you a blank icon. Open it by clicking it twice. The left panel is the left side of the panel. The right side of the panel is the mask, which when XORed with the left side, give the

appearance of the icon when selected. ResEdit has a "Data ->Mask" choice on the "ICN#" menu which will generate a generic mask. This can be modified to suit your taste. The appearance of the unselected as selected icon is previewed at the bottom of the panels, against several different backgrounds. After you have made you icon, NOTE the resource IDof theICN# that you have created and close the ICN# resource.

#### MAKING A PRIVATE RESOURCE:

I order for the Finder to recognize the applica tion as other than generic, it must have a "private resource". This is simply a resource with the same name as that of the "creator". If you found a creator's name earlier, look for it in the list of resources. If there is not one, you must choose one. It can be any four character name in any existing or (future) applications. Sound tough? Try some obscure combination using mixed upper and lower case, maybe with a number thrown in, and the chances are that it will be unique (like Xq4E). If there is an accidental duplication, the icon for this will be used for the other application also (or viceversa, depending upon precedence). Having thought of a name, choose "NEW" from the file menu. This time, using the keyboard, enter the "creators" name, and ResEdit will name a resource of that name. NOTE that it doesn't"t have to contain anything, it just has to exist Choose "NEW" again to create the actual resource, in this case, a "Data" box. Close the "Data Box" and choose "Get Info" from the file menu. Edit the "Resource ID" box to make the resource  $ID = O$ . Close the resource.

#### MAKING AN FREF

Using "NEW", make an "FREF' resource. Call "NEW" again to create the actual re source. Put "APPL" in the first box, labelled "File Type"; put "O" in the box marked "icon localID". Close the resource.

#### MAKING A BUNDLE

The resource must be bundled before the Finder can use them. Create (using "NEW") a resource called "BNDL". Call "NEW" again to create the actual resource. Look at the first two boxes. In the first box (Owner Name), enter your "Creator's" name exactly as it appears in the private resource. In the second box enter "O" for the owner ID number. Note the string of asterisks below the boxes. Click on the asterisks, and the box will appear around them. Now choose "NEW", and a box

will appear for a resource type. Enter "ICN#" into the box. Click on the line of dashes, and call "NEW". Two more boxes should appear. Enter "O" in the first box (local ID). In the second box (rsrcID), enter the resource num ber of your ICN#. Again click on the last string of asterisks and call "NEW. In the new box, put "FREF. Click on the dashes and call "NEW" as before. Use "O" for the local ID and give the resource number for the FREF. Close the bundle.

#### FINISHING UP

Close all the resources, then close the file. At this point, you will get a chance to save the file. With the file closed, but highlighted, call "Get Info..", and the file information will appear. Enter the "creator's" name in the space pro vided for it Click on the selection "Bundle" until the "X" appears, showing that the bundle bit is set. Click on the "Inited" until the "X" disappears. At this point, on the "Bundle" box should have an "X". Close the box, you will get a chance to see these changes.

If this is an icon added to a file which previously didn't have one, the new icon should appear when you exit from ResEdit. If you are changing in existing icon, you will find nothing has happened. This is because the Finder thinks that it already has the correct icon. The Finder keeps a copy of all the icons that it runs across, and it will not look at anew one if the creator is the same. In this case, there are two ways to get the icon to appear. You must dissect the Finder files and change (or remove) the old icon, or, you can completely remove the DeskTop file. It is easier to wipe out the old DeskTop. To do this easily, make a new disk with only a System and Finder. Put the application on this disk and boot that disk with the "Option" button held down This will remove the old DeskTop and make the Finder look through all the files to find new icons. IMPORTANT: If you have a hard disk, make sure that you remove the DeskTop ONLY from the new disk, otherwise all organization will go up in smoke. Read the warning dialog box which comes up when you boot using this option — it will tell you which disk is being reorganized. When the application appears, it should have the desired icon on the DeskTop. You may now copy it back to the original disk, and the icon will follow it.

(Editor's note: Published elsewhere in this newsletter is a description of MaceDOM #805 which includes some ICON tools, specifically an 'ICON MAKER".)

## Bill Gates Plays Santa... in June

came home from work and rummaged through the typical pile of mail that computer junkies all get. A new catalog from "Mess-DOS Computer" Buyer's Guide," an offer to purchase 2016 "highest quality" computer disks for \$1.99+ \$899 S&H (5-1/4" disks, of course, and the sixth time that I've received this red and black postcard), and another "last chance" to get my FREE! copy of the Executive Report on Computer Mating Habits, a "must have" newsletter on what happens at the office AFTER the janitor turns out the lights and closes the door... only \$195 a year for 6 issues, also shipped in WordStar format on a floppy disk for 99¢ extra.

I had this stuff on the couch, half opened, and pushed it all together in preparation for a straffing and bombing run on the kitchen wastebasket. Something stuck out from the edge of the pile, something I missed in the first sweep through all of these great offers for fame and fortune (for someone else). I grabbed the offending piece of snailmail to push it into the load for the bombbay, then stopped short when I felt that it was more than the typical 12 lb. recycled stock of all the rest of the flyers.

Retrieving it out of the stack (sorry, Atkin son! ), I figured that I should have a closer look at it after all. It was a cardboard mailer, the kind that you might find a disk stuffed in for protection. It was also from Microsoft, a company thatl've had a love-hate relationship

## **Attention, Programmers!!**<br>Have you ever been stumped on a bug for days,

only to find out that the solution took you ten minutes to implement? Spent days getting information from Apple Tech, and your buddy tells you about a friend who knew the answer all along? The solution...MacPRO!!

MacPRO is a unique association of serious Mac programmers, dedicated to providing answers to other members in the Twin Cities. Upon accep tance into MacPRO you become part of this infor mation network. You will join other Macintosh experts in providing and recieving solutions to most programming problems. We will direct you to an au thority on yourprogrammingquestion. You will then get the solution you need quickly, over the phone, without spending hours paging through endless technical notes.

Don't delay, call 427-4789 and ask Lee for your MacPRO membership application today!!

by Tom Edwards

with for years. Probably their latest sample of Excel 10.3 for the PS/2, I figured.

#### Surprise!

Taking weary fingers to the gummy tab, I pulled open the mailer and found a MAC disk

inside for achange. The promotion flyer said that I could keep it for my very own, as a "Thank you" from Bill and the gang at Microsoft for being a Word user. Not only that, but the disk contained TWO programs... Word Finder and AutoMac III for the Apple Macintosh.

I'm impressed! I'm appreciated! I'm

It's not every day you can find a gift worth \$140 (sic) from a company that you've praised and cussed at over the years. I wanted to tear right in and give these things a try, but was tempered by a usual dose of reality. Still limping along without a hard disk makes one create a plan of attack on how to set up System files and disks to manage this new-found wealth. Somehow I did it and was soon clicking my way to stardom.

#### Word Finder

confused: adj.

 $\boldsymbol{\omega}$ 

This is a program that you install as a desk accessory. That doesn't take up too much room, but the point of the program is to let you selectsynonyms, and that adds a 220,000 word dictionary file! If you are typing along and want another way to say "confused", for in stance, in a couple of clicks you can have all of this on the screen to pick and chose from:

#### AutoMac III

Start up after you place this INIT file in your System Folder and you find a tiny "A" to the left of the **th** menu. Click on this, and you have the following screen in preparation to building your own set of macro functions:

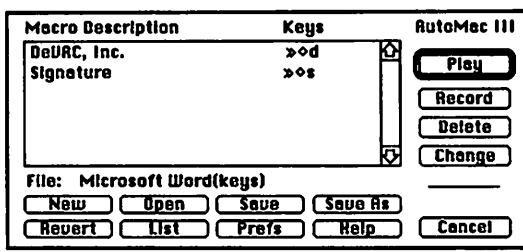

Now I don't profess to be a genius, nor am I the village idiot when it comes to working with the Mac. After a brief experiment or two, I was able to create a simple macro to sign my name whenever I press Option Shift S like this: Thomas W. Edwards. Other efforts to cap ture mouse actions proved that I would be able to do that also, but that will take a bit more training than the few minutes that I've spent with the program thus far (Quick, Pavlov! Place another biscuit behind the door).

It's nice to be remembered as a customer. Microsoft did it forme, and I hope for you, too. I say "thanks" to Bill and his band of elves and wish them well in resolving their tiff over look-and-feel with Scully's Marauders. How come Apple doesn't give this kind of promo tion a try? Wouldn't we all like a new com

**WORD FINDER™ from Microlytics™** aizzy, faint, foggy, giady, fight-headed, reeling;<br>bawildered, foggy, mixed-up;<br>embiguous, bleary, fuzzy, hazy, misty, mixed up, nebulous, unclear;<br>babbling, incoherent, frrattonal, rambling, wild;<br>daffy, daft, dazed, dizz puter? Maybe in Decem ber, huh? FIND: **[CONTINGER] [Lookup ] [ Last Word ] [ Cancel ] [ Replace** More bytes later... TWE

#### /Doc.Stuff/, Concluded

saver. Using the SCLU editor, you simply type out your screen as you want it to appear. SCLU allows you to enter normal, inverse, flashing or MouseText characters, and to move text around on the screen. When you are finished, SCLU will translate your screen into lines of Applesoft code which will duplicate the screen you designed.

Note: This disk is in ProDOS format, but does not contain the operating system, ProDOS, or BASIC.SYSTEM files. To make this a bootable disk, you will have to copy these two files onto this disk from your current System Disk or other disk containing these files

mini'app'les July 1988

# **Classified Advertisements**

Each Mini'app'les member may run one FREE non commercial classified ad per month in the newsletter. Submit ads to Eric Holterman by phone (voice) at 822-8528, by US Mail to 3608 Blaisdell Ave, Mpls., MN 55409, or on TCCN, Box 0431. On TCCN use the E-Mail feature and send to Eric Holterman, Box 0431. Ads received by the second Wednesday of the month will appear in the next month's newsletter. Ads may be edited for length and to fit our usual format. There is a charge for commercial ads, contact Eric Holterman for details.

 $Apple II$ 

Don

offer. Eric

#### Editorial Notice

r

r

Mini'app'les caters to members with a wide range of interests and who own a variety of different makes and models of computers. The editorial staff recog nizes that most members feel that the machine they use is the best choice for them. The editorial staff may occasion ally poke fun at one or another of these machine types. We do this, not with animosity, but simply to liven up what may occasionally turn out to be dull technical stuff (to some readers). If we offend you, we apologize. Let us hear from you with a "Letter to the Editor!"

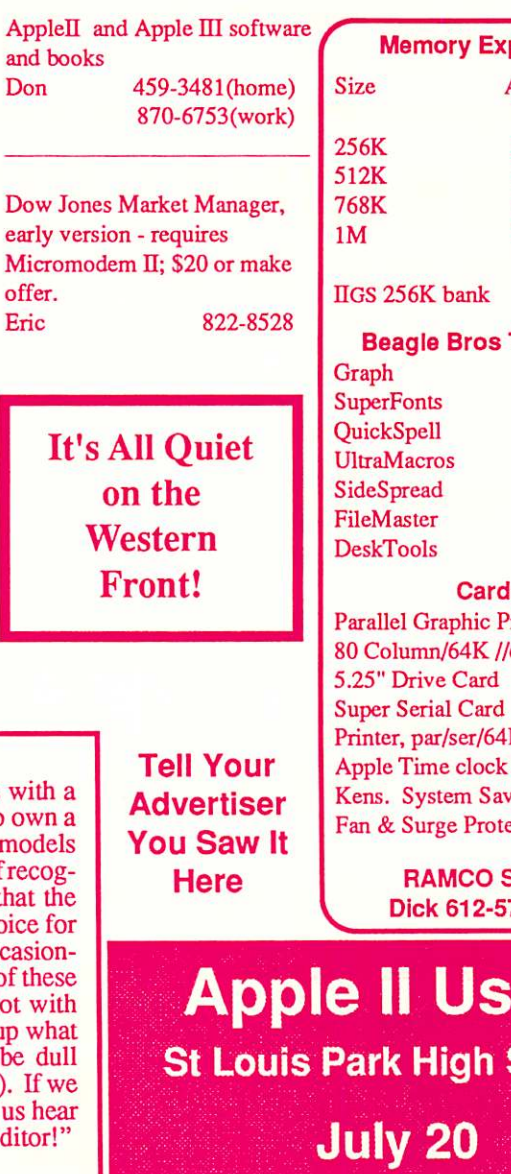

panders HELP Apple Apple<br>|/e //c for the \$148 \$190<br>\$238 \$280 \$238 \$280<br>\$328 \$370 \$328 \$418 \$460 \$93 TimeOuts<br>
S69 G r a p h \$ 6 9  $\sup$  er F on ts  $\sup$  s  $\sup$ Q u i c k S p e l l \$ 5 9 UltraMacros \$49  $S$  ide Spread  $S$  33 FileMaster \$39 DeskTools \$39  $\overline{\mathbf{s}}$ Hagen  $\text{rint}$  \$55 80 Column/64K //e \$49 5.25" Drive Card \$49 Super Serial Card  $\frac{369}{600}$ **Programs** Printer, par/ser/64K S100 Apple Time clock card \$45  $verGS$  \$75 Fan & Surge Protector \$30 **SALES** 72-9305 ers information. School July 20 MacSIG

Southdale Library, 7001 York **IFACISEN BLVD** CREEK äĭ  $|100|$ TRACY ∣২ ∡<br>≿ **EDINA** 169  $62$ RD ₹ 70TH ST RD ਥਾ **YORK XERX** wo 킈 **TIST ST**  $35W$  $\overline{\mathbf{5}}$ 494 q **82ND** PORTLAN LYNDALE NICOLLET Mac SIG PENN [J Meeting Place **90TH** 

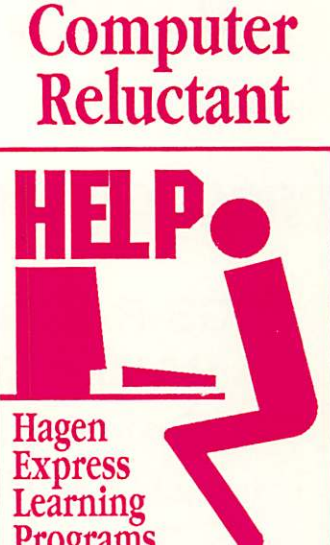

Finally! HELP is here! Software Specific Training on the Apple® Macintosh™ and the Apple IIgs™. Hagen Office Equipment offers hands-on training on many popular software programs and introductions to Macintosh and IIgs hardware.

Classes are held at our convenient I494 and Lyndale location. Call for complete

 $612/866 - 3441$ Hagen Office Equipment, Inc.

Southdale Library July 7 ResEdit and Viruses

Aug 4 Genealogy

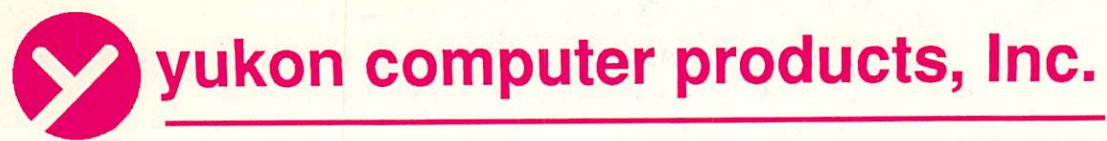

post office box 93, hopkins, mn 55343 (612) 593-1503

## APPLIED ENGINEERING The Apple Enhancement experts

## PRODUCT UPDATE

GS-RAM and GS-RAM PLUS **RAMFACTOR** RAMWORKS Mi ZRAM ULTRA TRANSWARP Accelerator DATA LINK 300/1200 Internal Modem SERIAL PRO PARALLEL PRO and BUFFER PRO

Jive full year warranty on parts and labor

Update with AE Today

Call for all your computer needs 1409 Fairfield Road South Minnetonka, MN, 55343

**VISA** 

mini'app'les Box 796 **Hopkins** MN 55343

> Postmaster Address **Correction** Requested

Non Profit Org. US Postage Paid Hopkins, MN Permit 631

MasterCard